当社にてコピーさせていただいたメールアドレス・転送設定・自動応答・メーリングリストの設定内容が正しいか、郵送書面を参照の上、検証用管理画 面 (cPanel) にログインいただき、確認をお願いします。

### **【手順】**

# **■メールアドレスの確認**

検証用管理画面 (cPanel) にログインいただき、メールアドレスが全てコピーされているか確認をお願いします。

 ① ブラウザを起動し、アドレス欄に<p.1>に記載の cPanel 検証用管理画面の情報を入力してアクセスしてください。  $282h + 1$ ユーザー名:ドメイン名 パスワード:検証用コントロールパネルのパスワード ● 電子メール アカウント ② 「電子メールアカウント」をクリックします。 ③ 画面下部の電子メールアカウント一覧を確認していただき、 電子メール アカウント  $\circ$  全てのメールアドレスが表示されているかご確認ください。 -<br>例のアカウント @ ドメイン ▲ 使用量 ノクォータ / %  $a_{\rm e}$ , $c$ 071024 MB  $\pm$   $\pm$ aaa@abc.com -<br>前<del>剖院 - 子の他 +</del>  $Q_{0}$  /( $79 12x$  $\pm$   $\pm$ bbb@abc.com 071024MB **前別除 その他 ▼**  $Q_{\phi}$ /(スワード /クォータ ウメールクライアントの  $0$  / 1024  $\overline{\text{MB}}$  $\pm$   $\pm$ ccc@abc.com ■削除 その他 ▼

その他、メールアドレスごとの転送設定・自動応答、メーリングリストの確認手順については、当社ホームページにてご確認ください。

# **【注意事項】**

・ メールアドレスごとのスパムフィルタ設定 (フィルタ感度設定・ホワイトリスト・ブラックリストなど) はコピーされません。サーバー切り替え後に再度コ ントロールパネルより、設定を行っていただきますようお願いします。

ddd@abc.com

土土

 $0/1024M$ 

**前別除 その他 ▼** 

- ・ 現行のメールサーバーに蓄積されているメールデータはコピーできませんので、新サーバーへ切り替え前までにお客さまのメールソフトで受信を行っ ていただきますようお願い申し上げます。
- ・ サーバー切り替え前は、新サーバーでの送受信のテストを行うことができません。送受信の確認は、新サーバーへ切り替え後に行っていただきます ようお願い申し上げます。
- ・ サーバー切り替え後、旧メールサーバの受信メールを確認されたい場合は、旧サーバ IP アドレスを送受信サーバに設定することで確認可能です。 旧サーバーの IP アドレスの情報は<p.1>をご確認ください。
- ・ メールの設定を削除するとその設定で受信していたメールデータが消える場合がございますので、必ずデータのバックアップをお取りください。詳しく はメールソフト提供元へご確認ください。

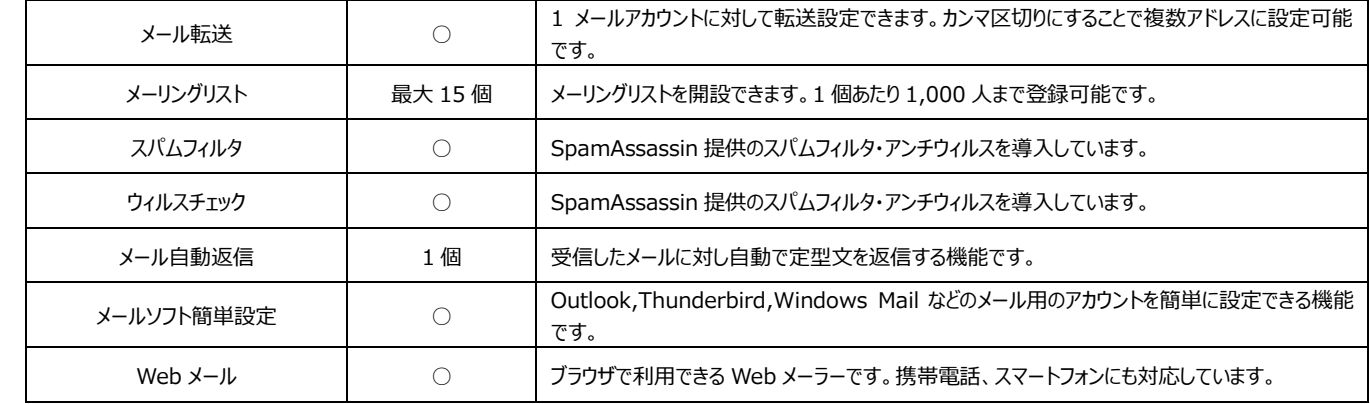

#### **【新サーバー メール基本仕様】**